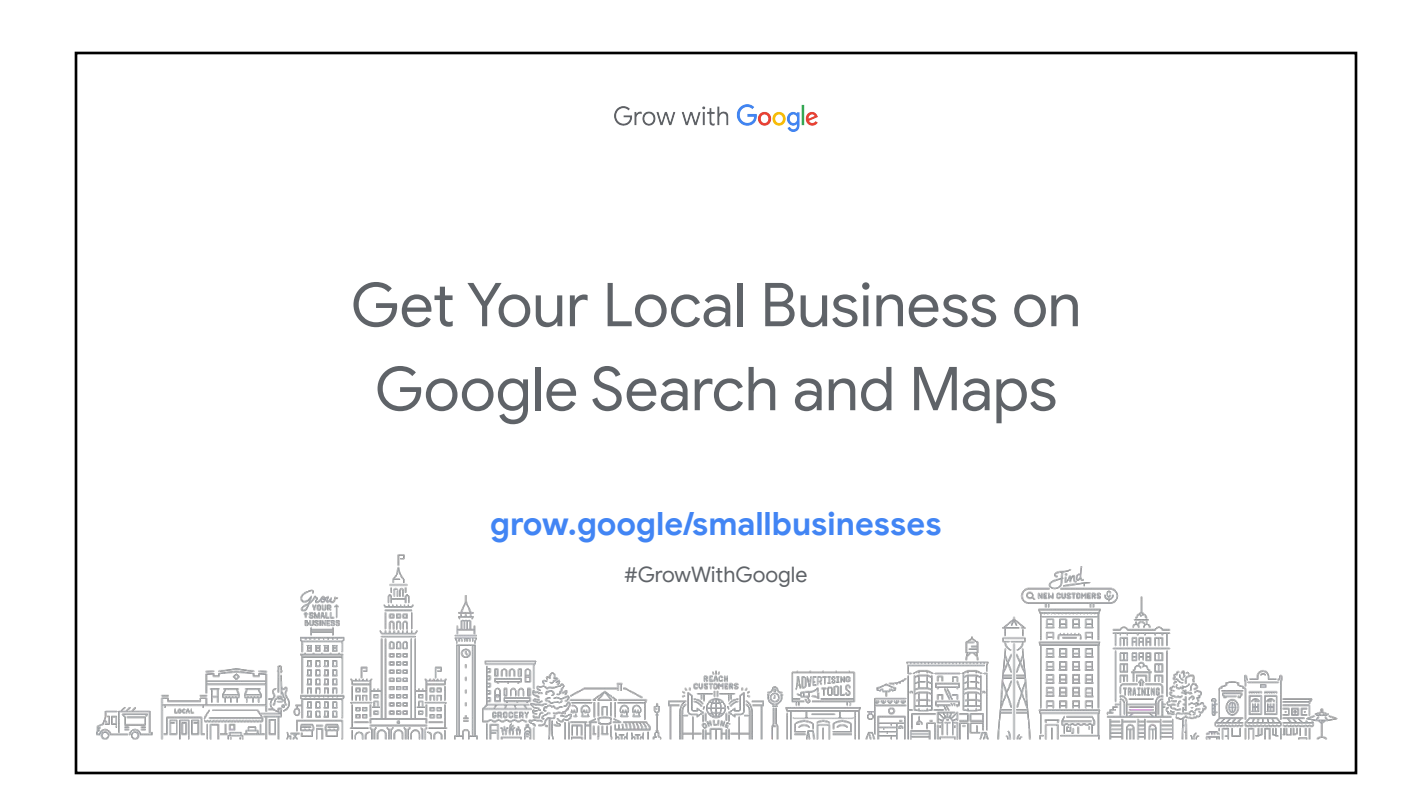

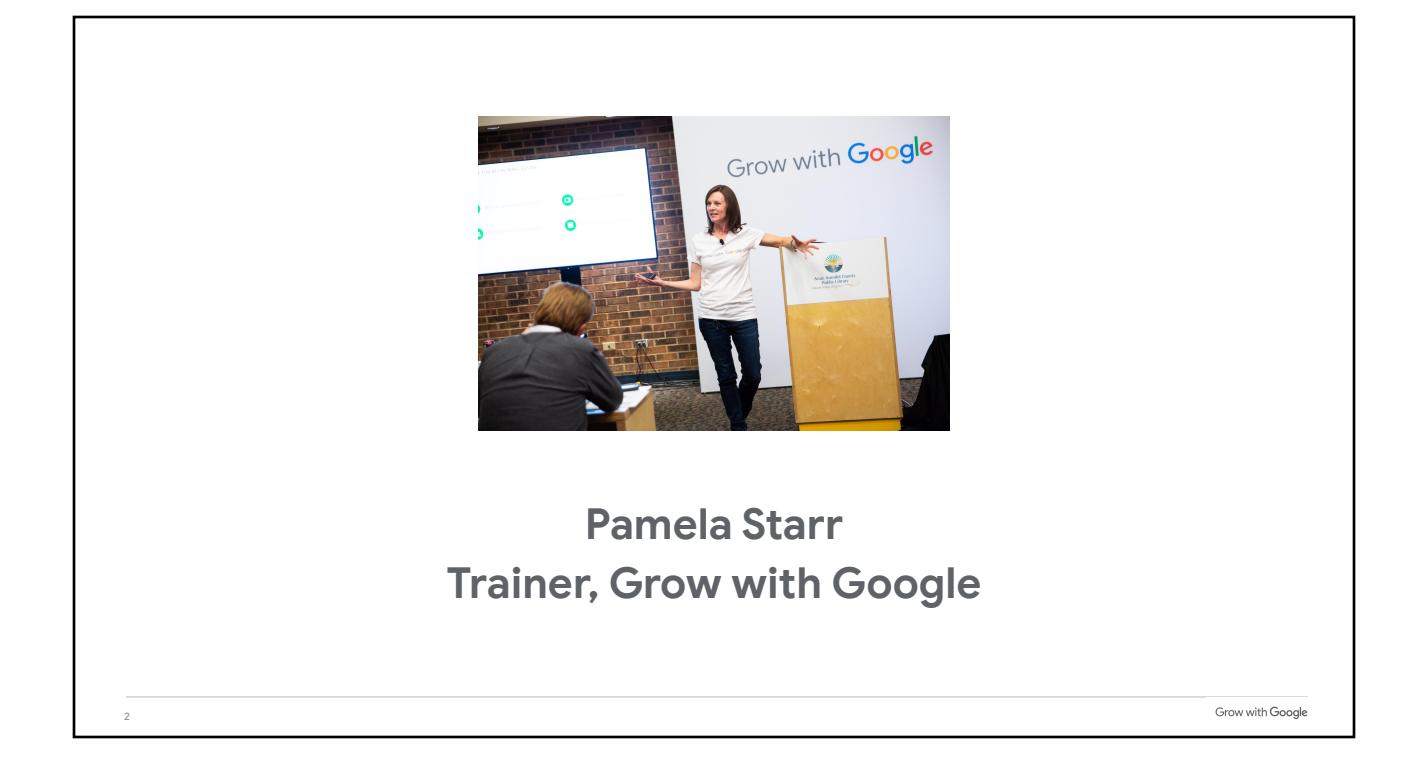

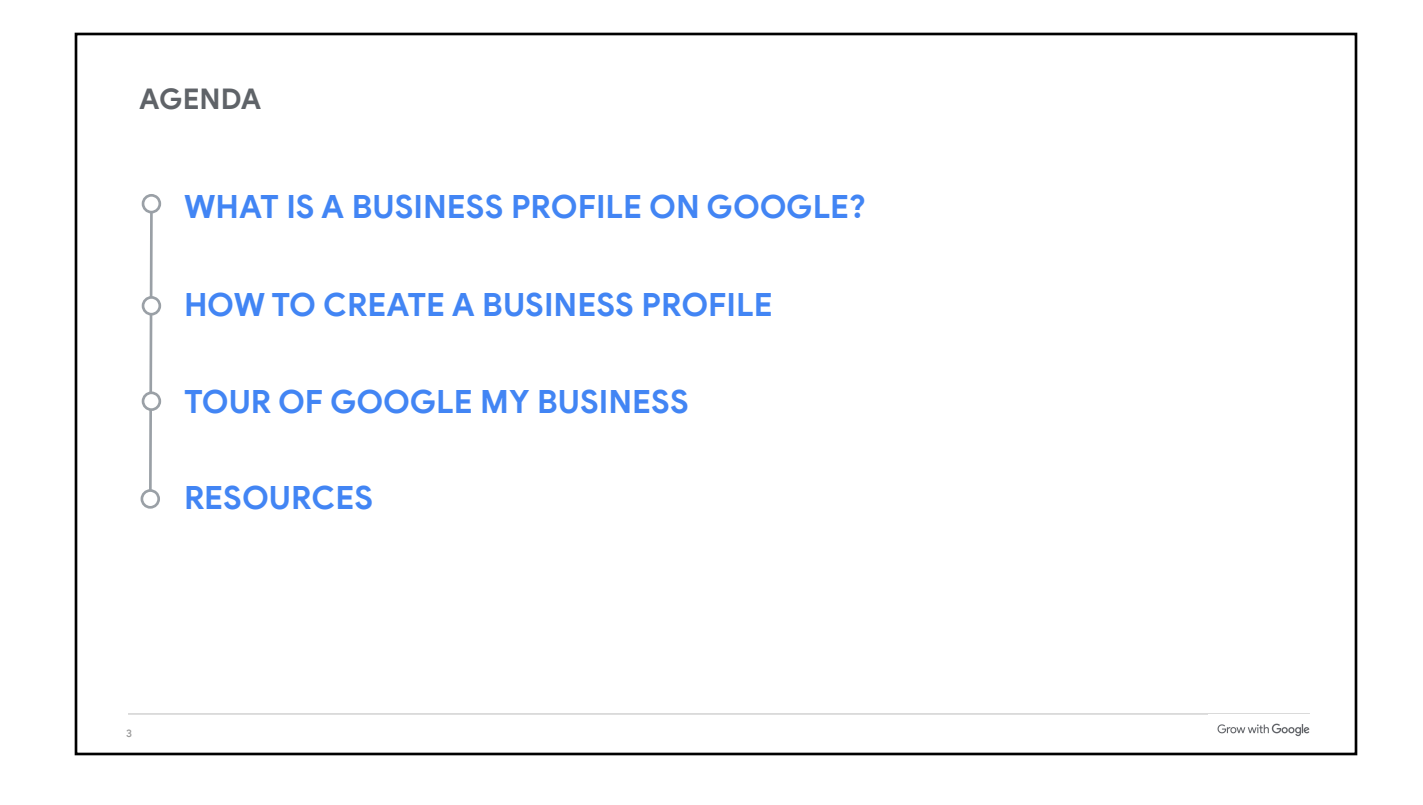

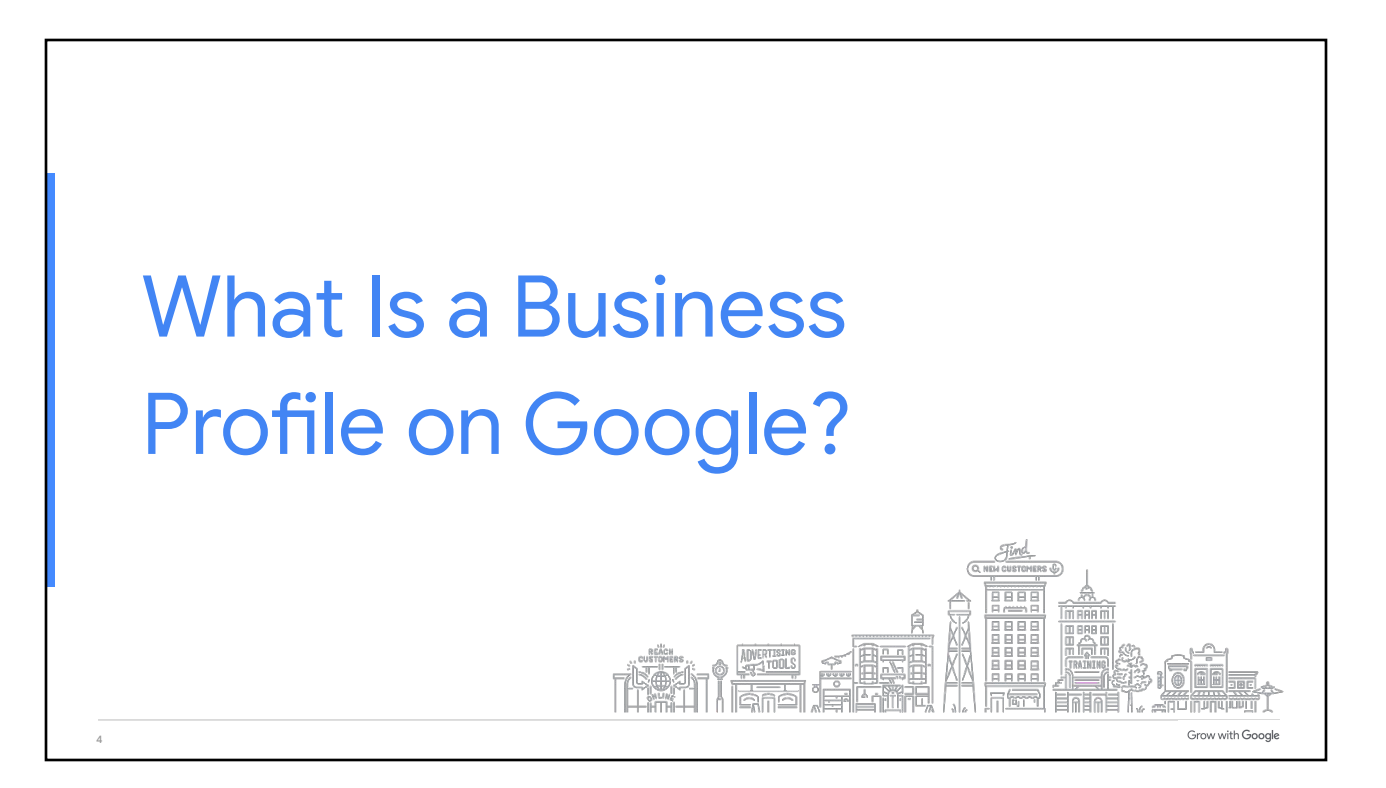

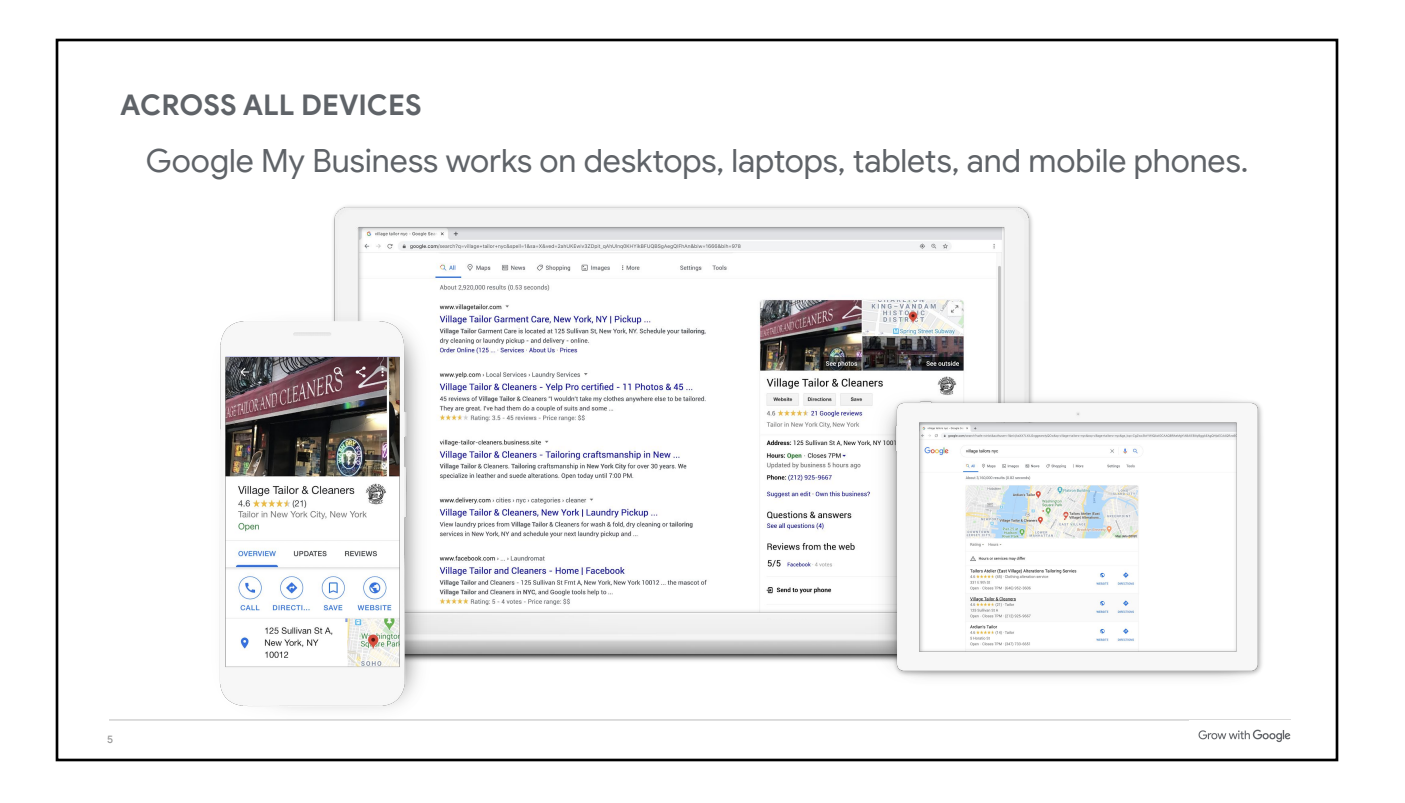

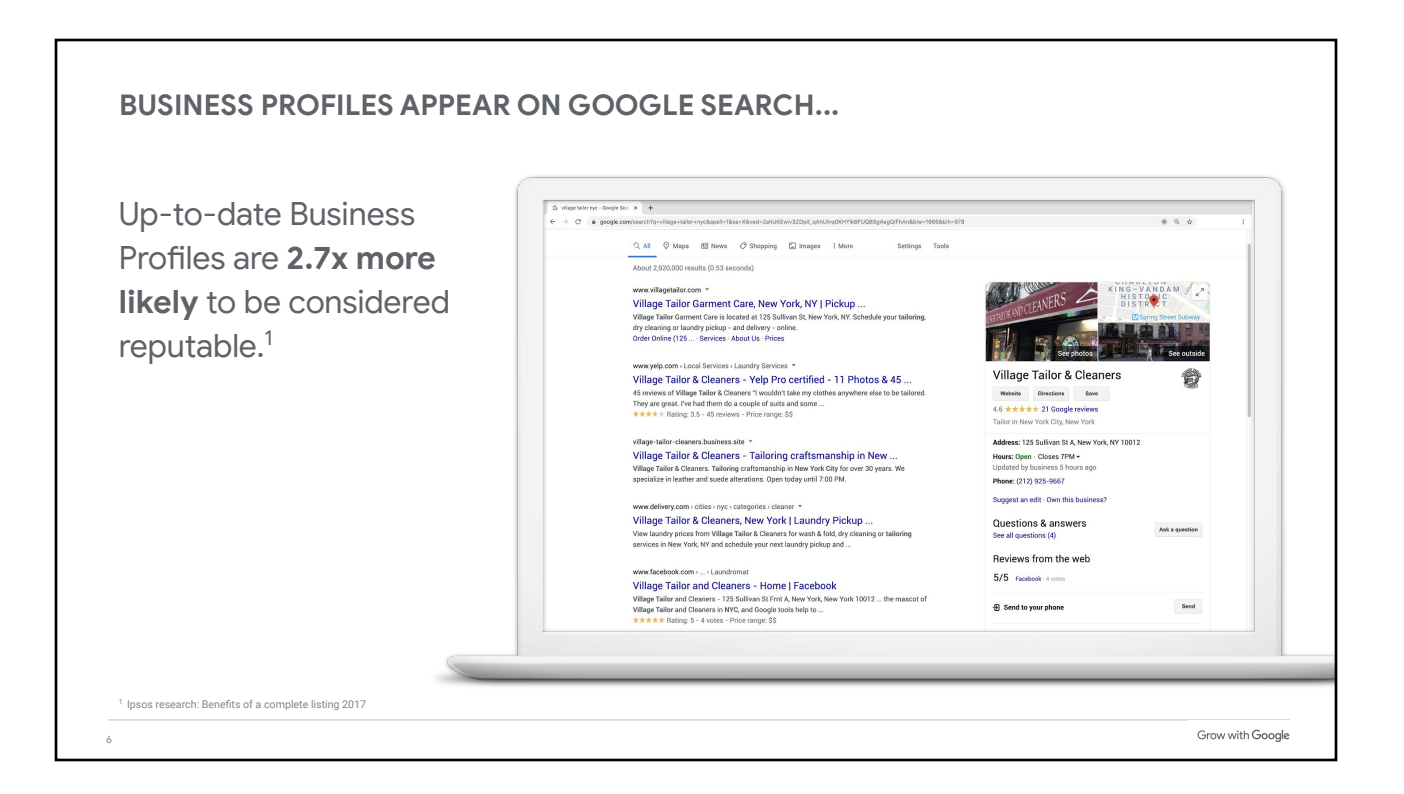

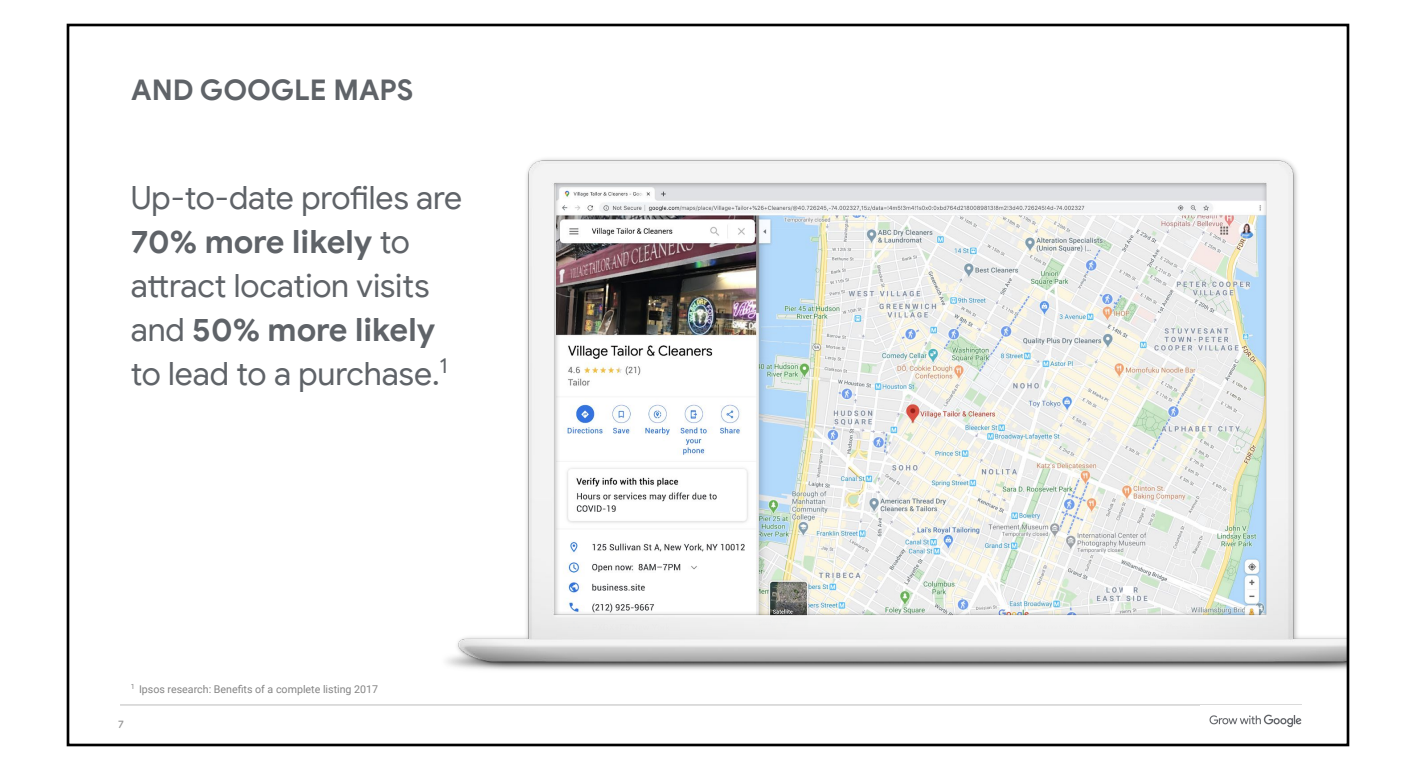

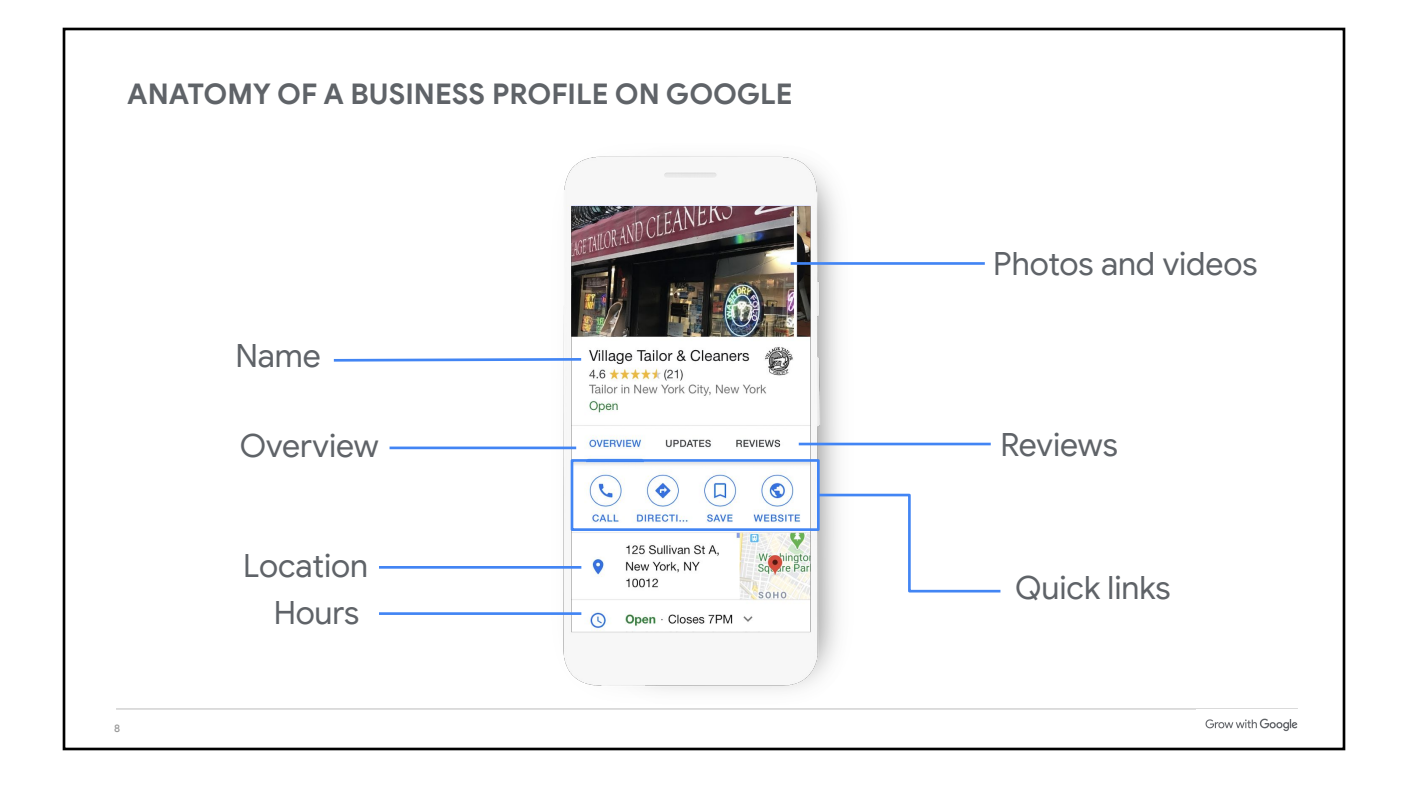

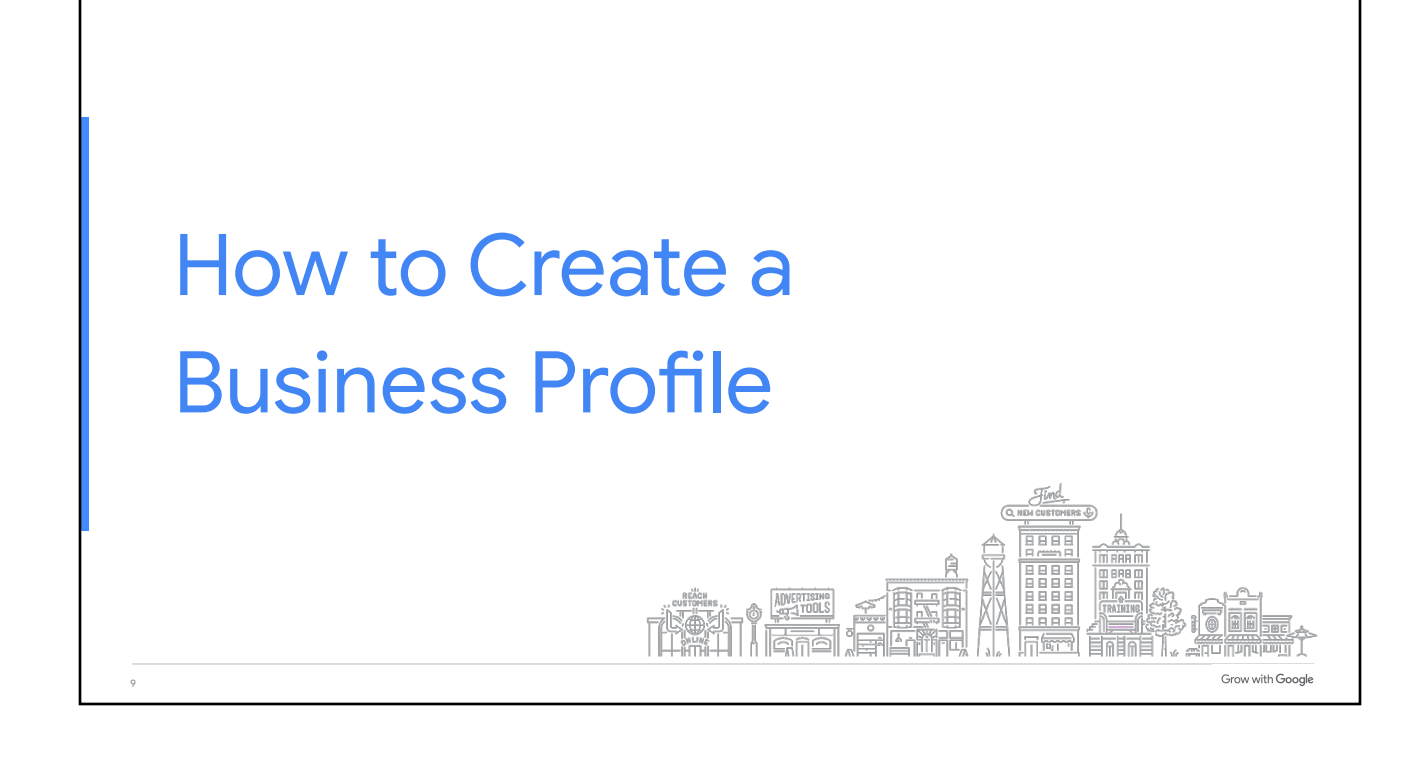

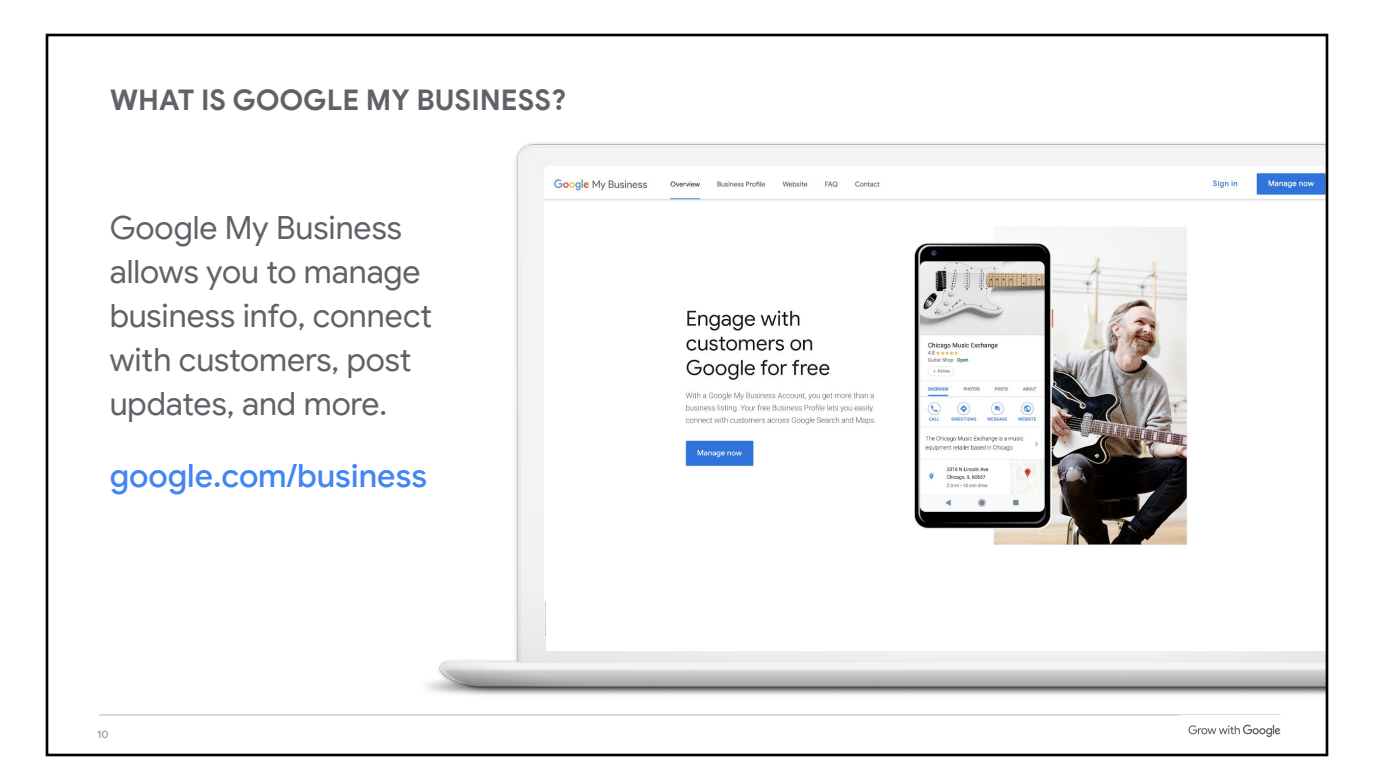

## **STEP 1: SIGN INTO YOUR GOOGLE ACCOUNT** Sign into your Images ||| Sign | Google Account. Google Don't have a Google account? Sign up for free. I'm Feeling Lucks Grow with Google 11

## **STEP 2: FIND OR ADD YOUR BUSINESS** Get your business on Google X + Type the business ← → C' 
ii business.google.com/create?hl=en&gmbsrc=ww-ww-z-z-al-gmb-s-z-l~mbi-e  $\bullet$ Google My Business name as you want it to appear on Google. Find and manage It may appear in a your business dropdown list.Q Vince's Village Cobbler Can't find your business? Add your business to Google Grow with Google 12

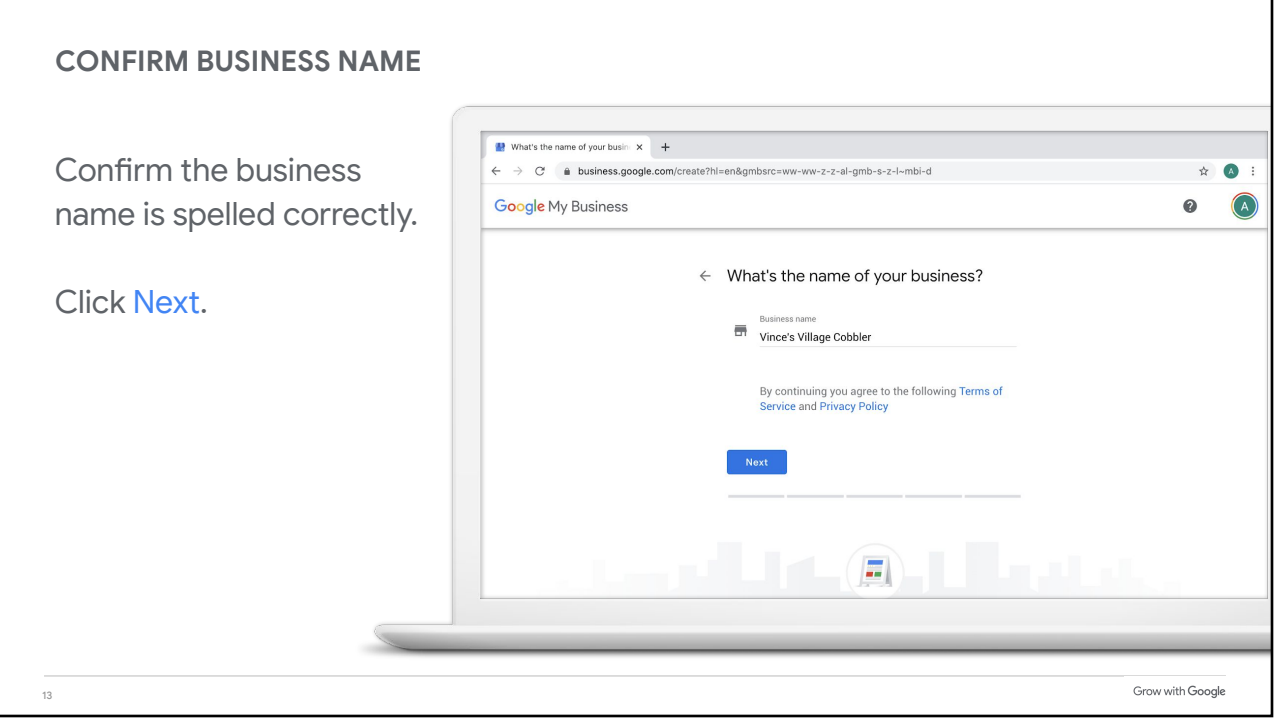

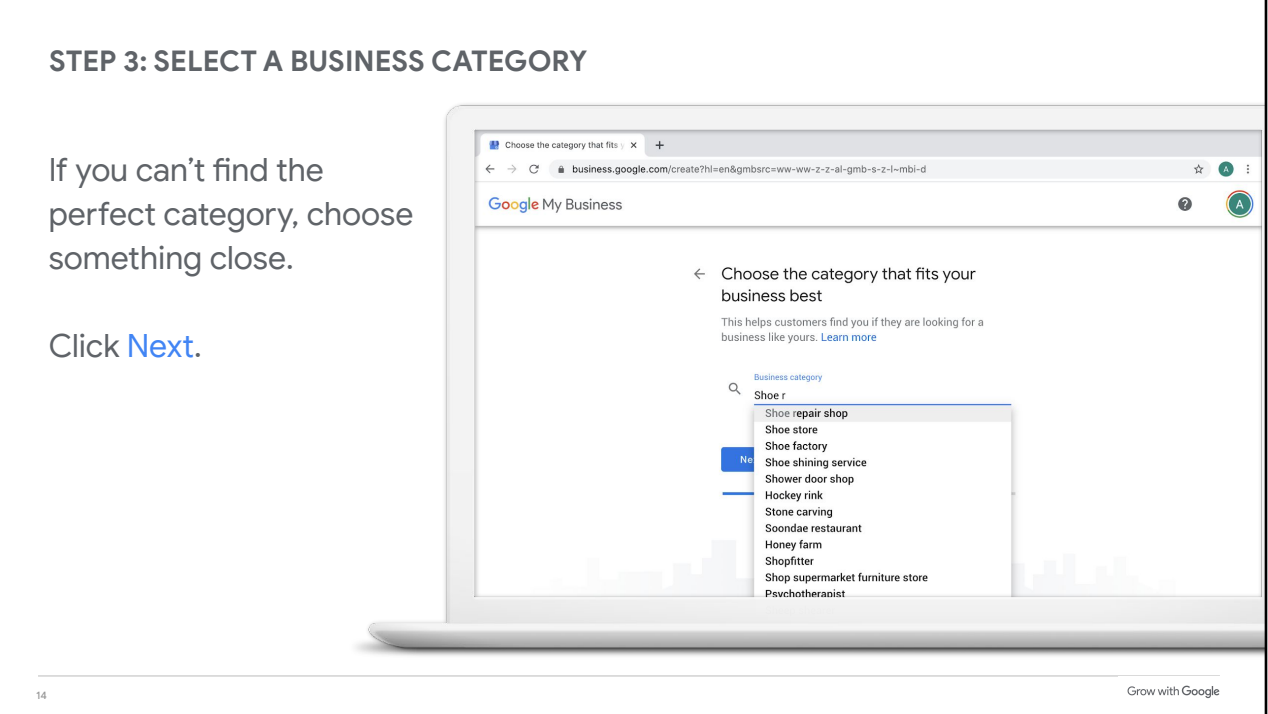

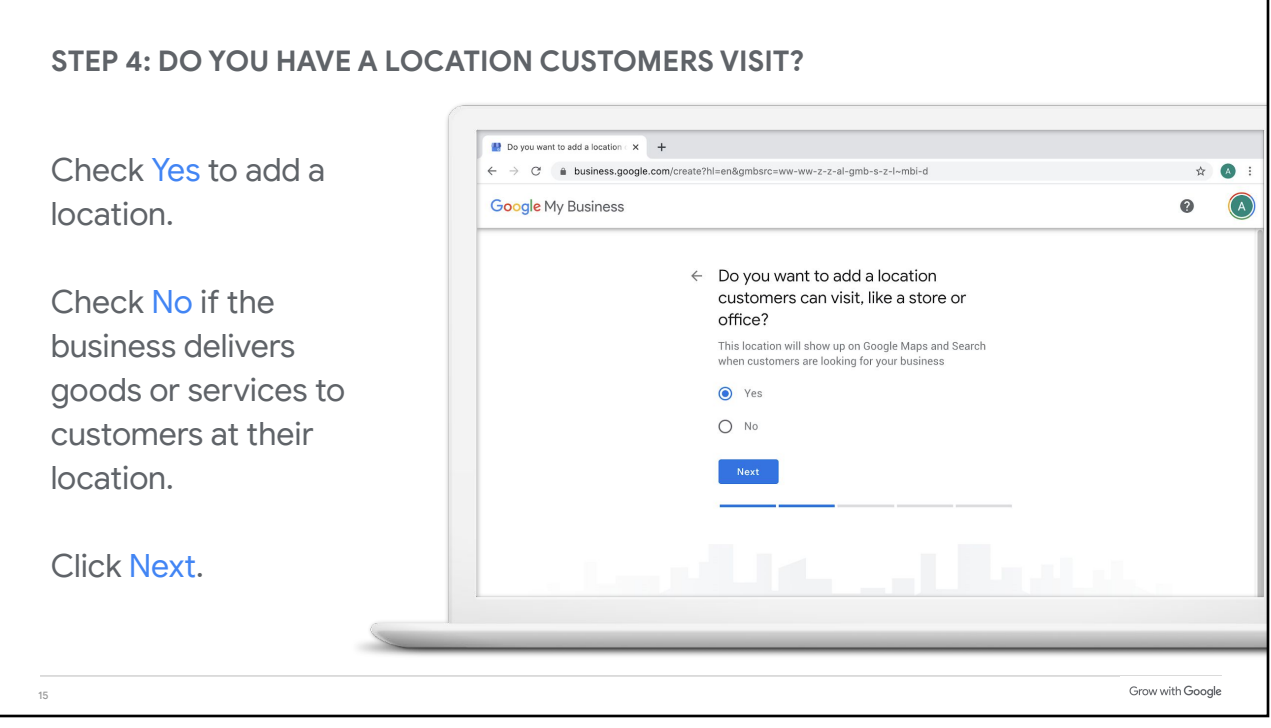

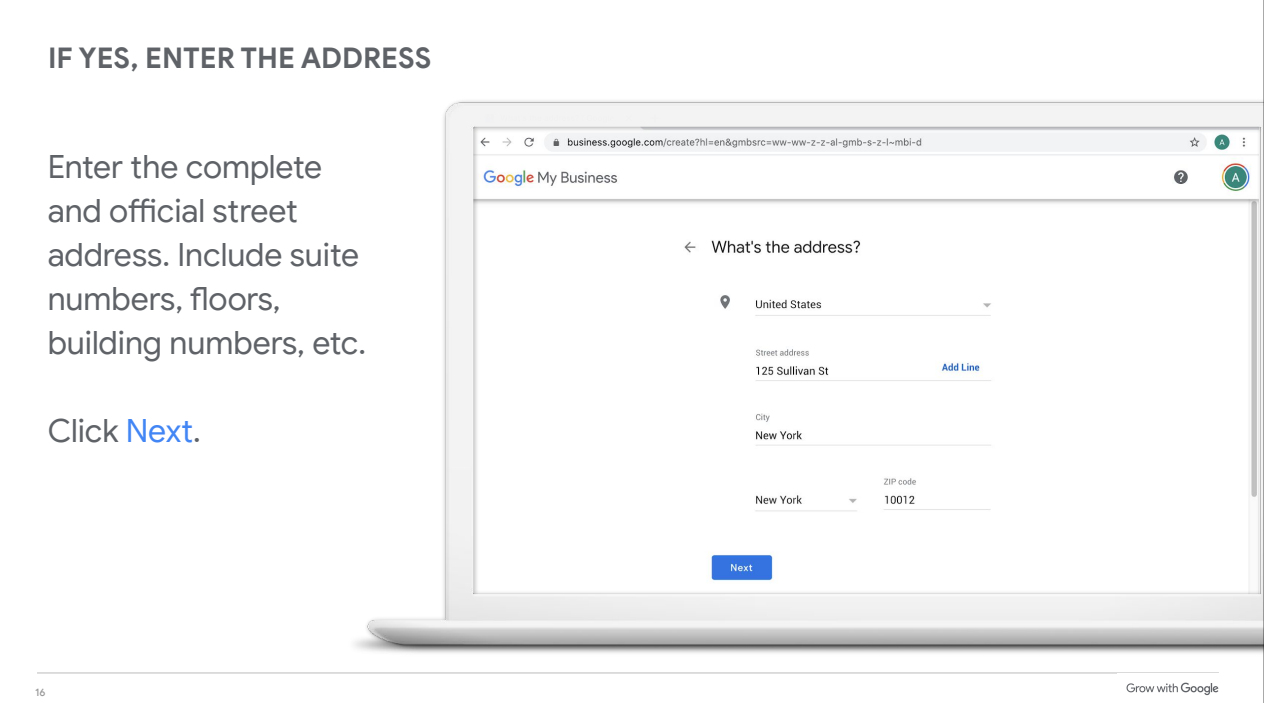

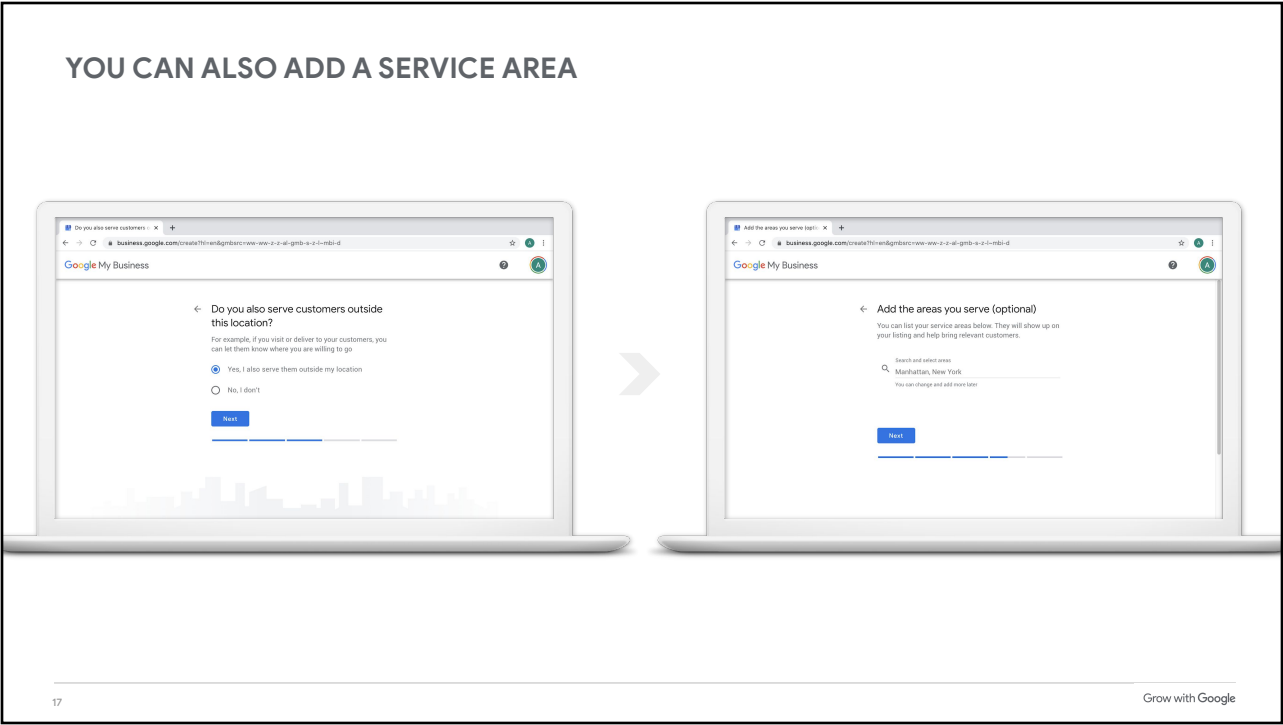

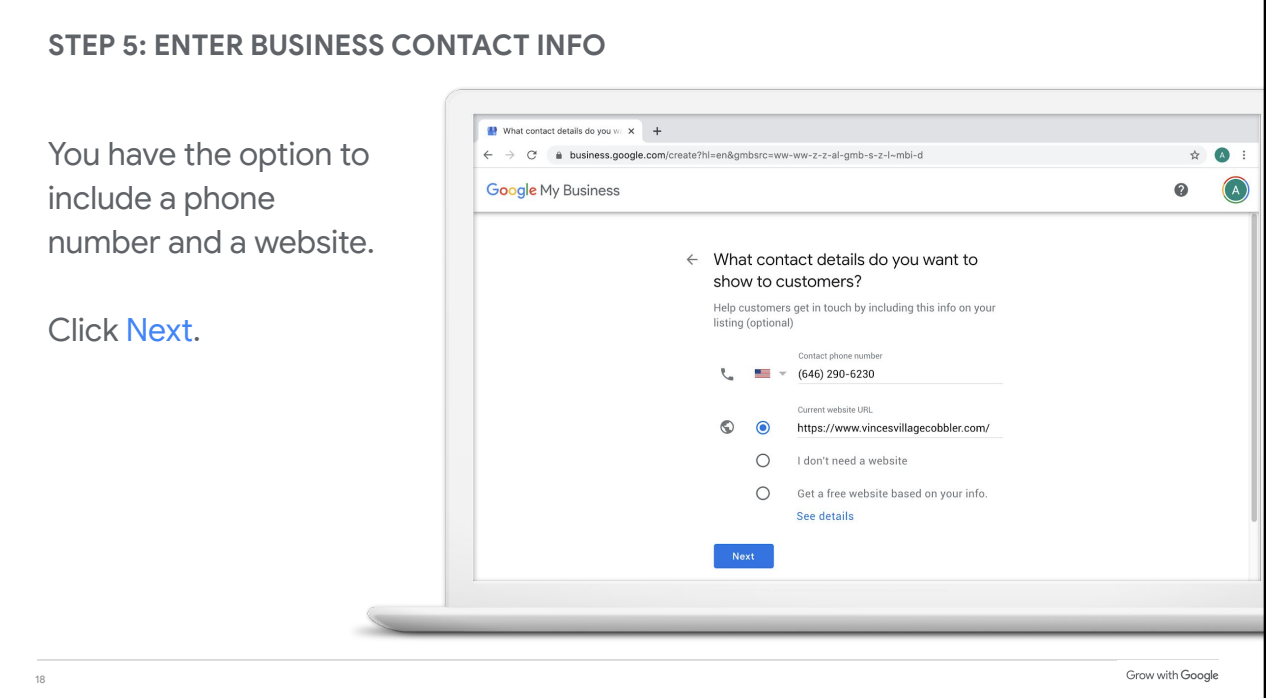

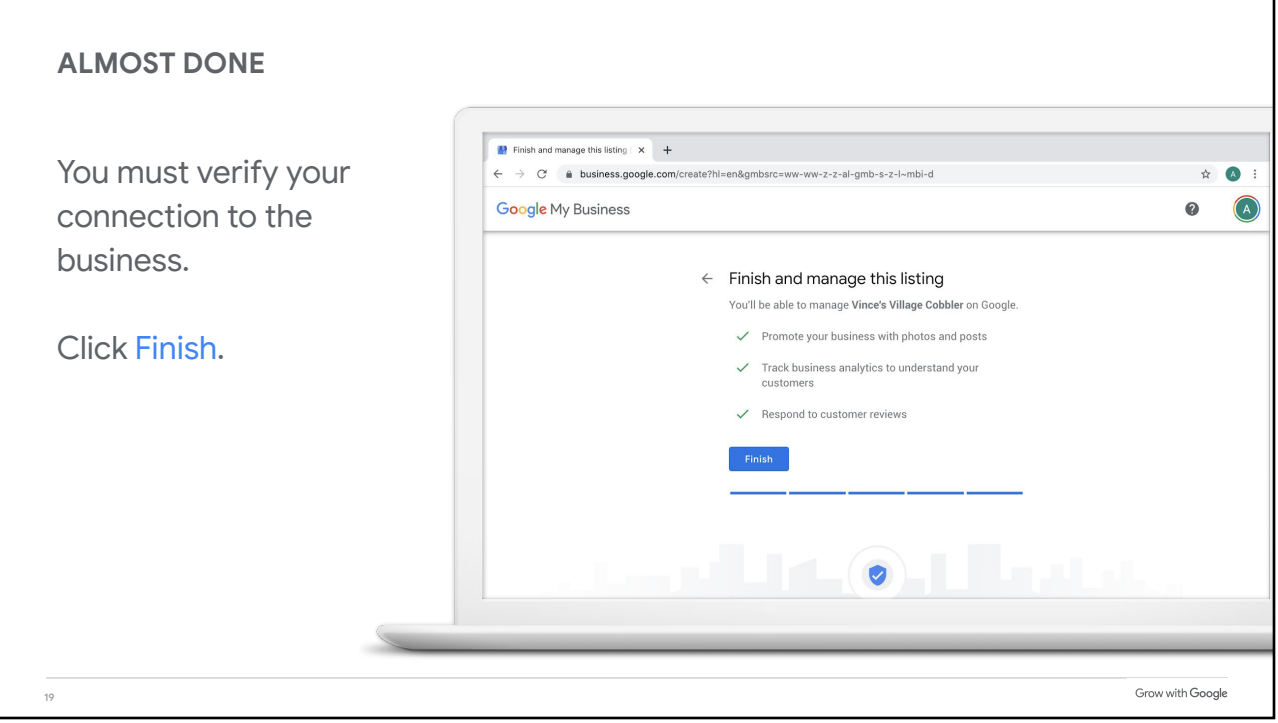

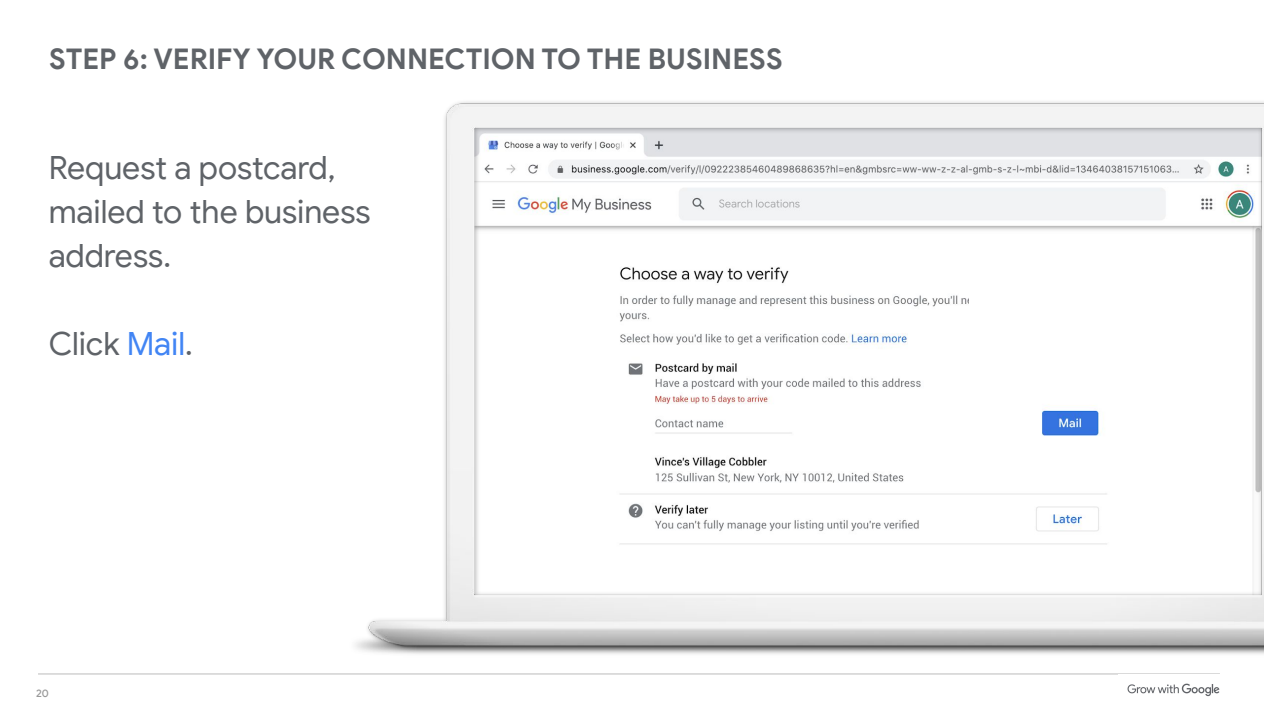

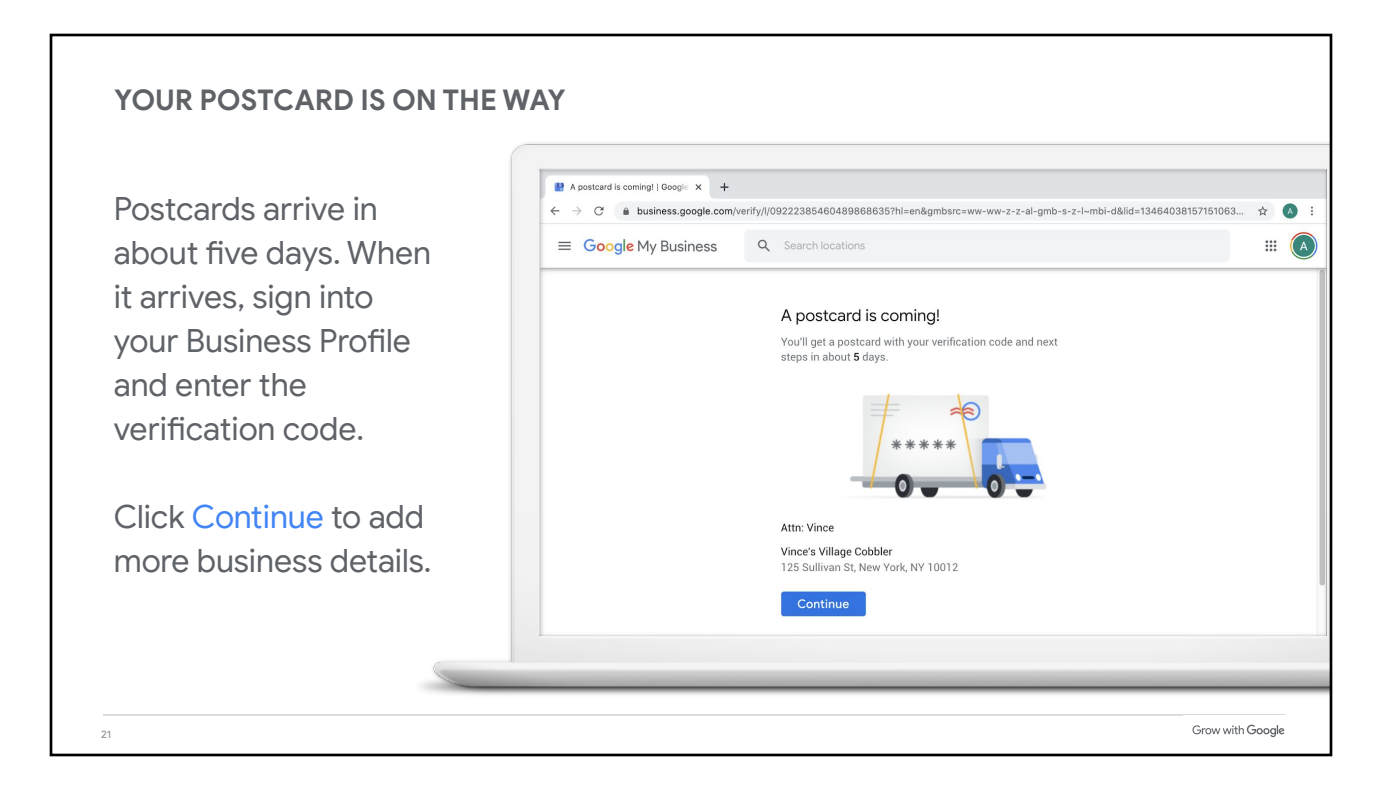

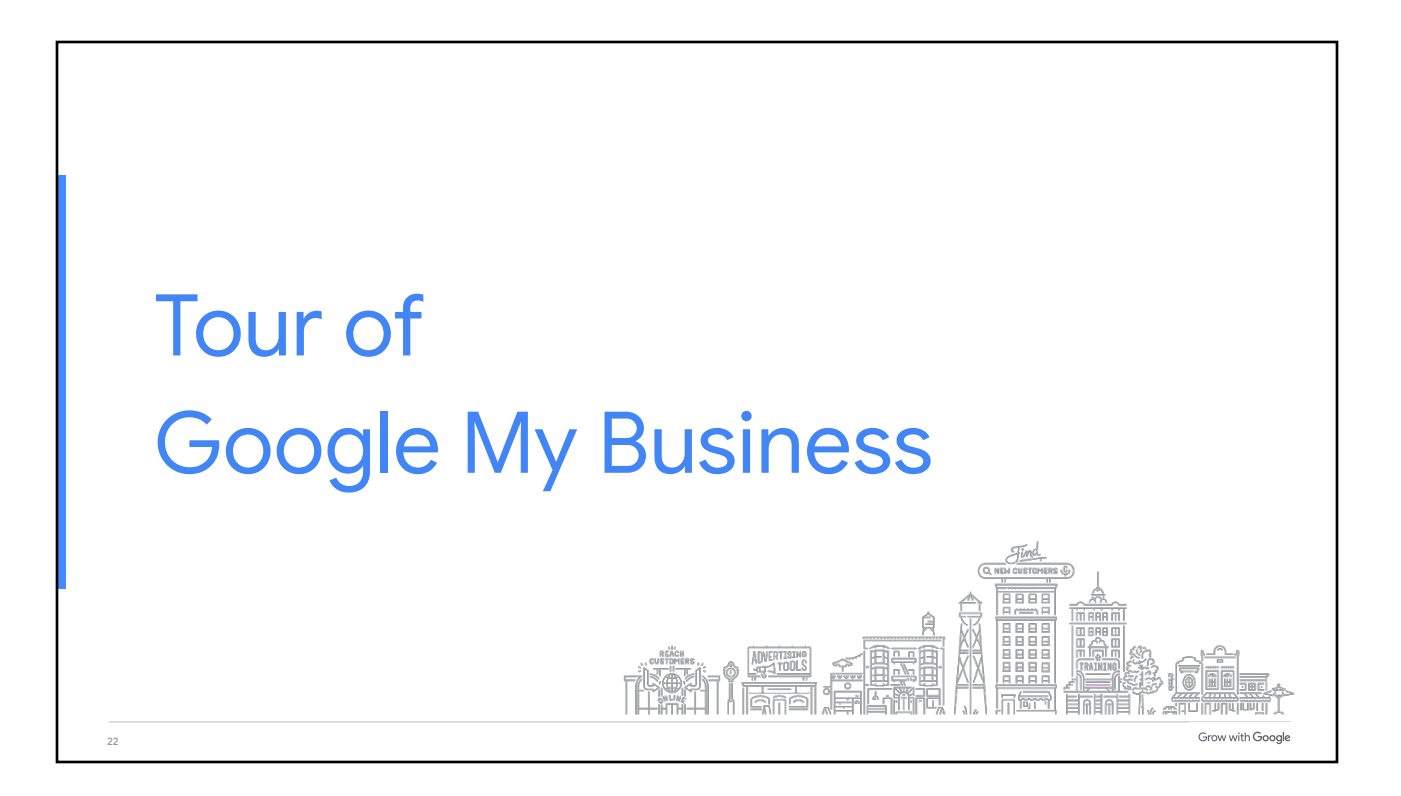

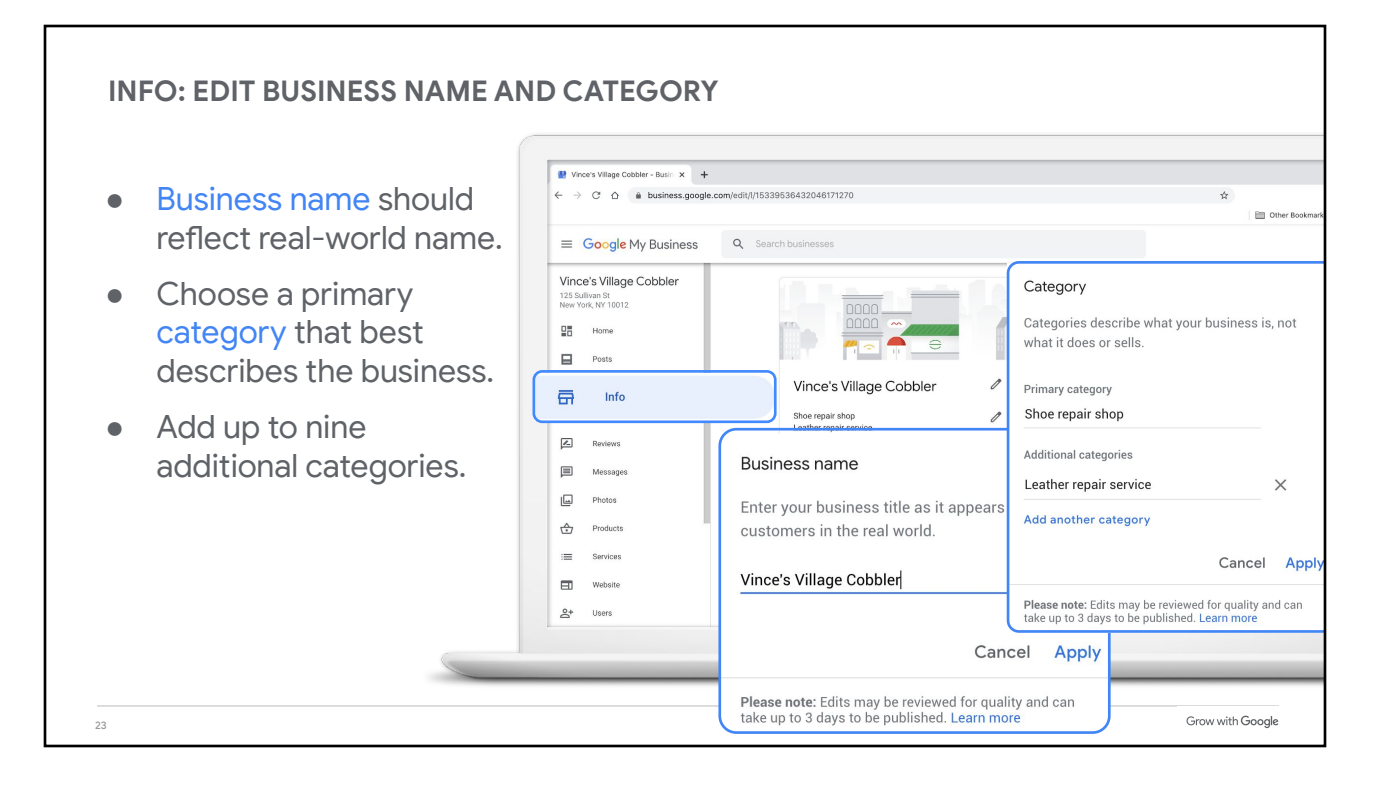

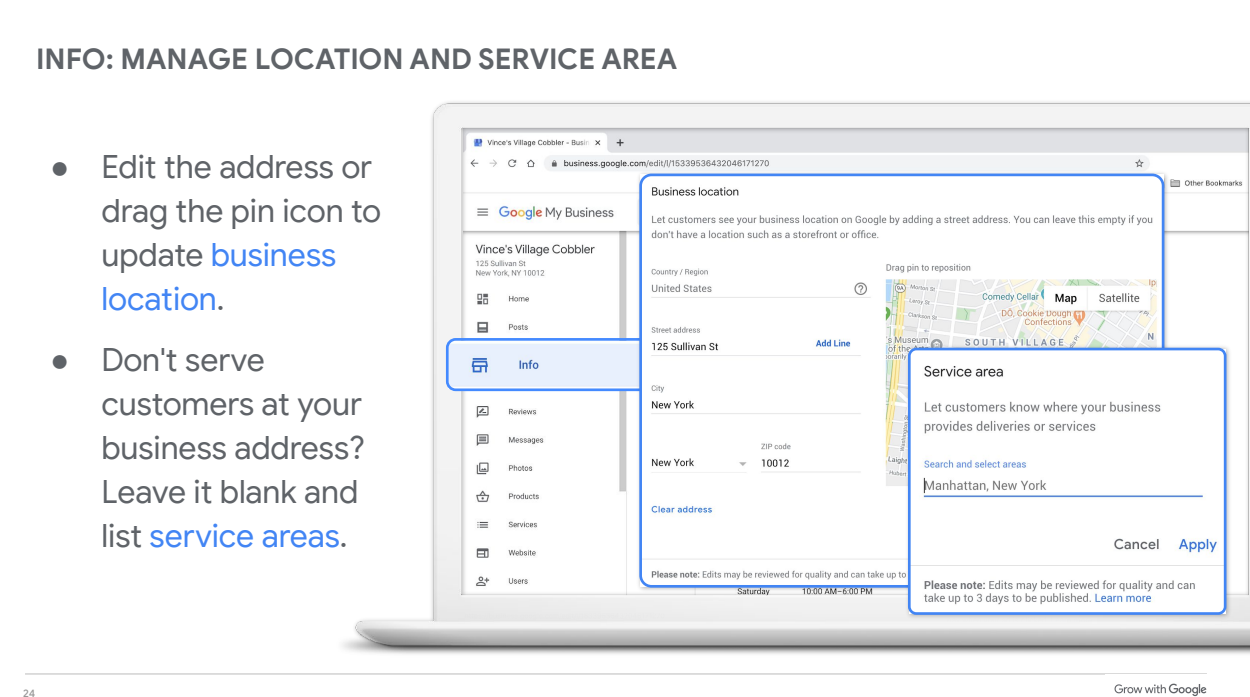

## **INFO: CONFIRM YOUR BUSINESS HOURS**

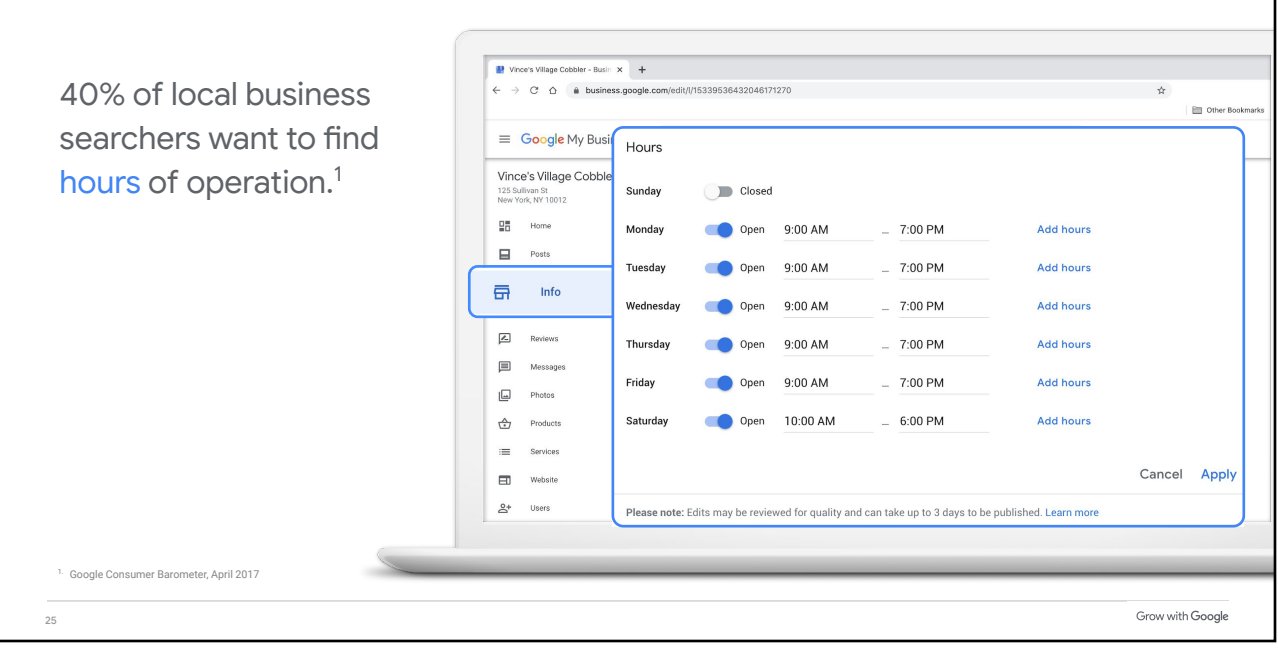

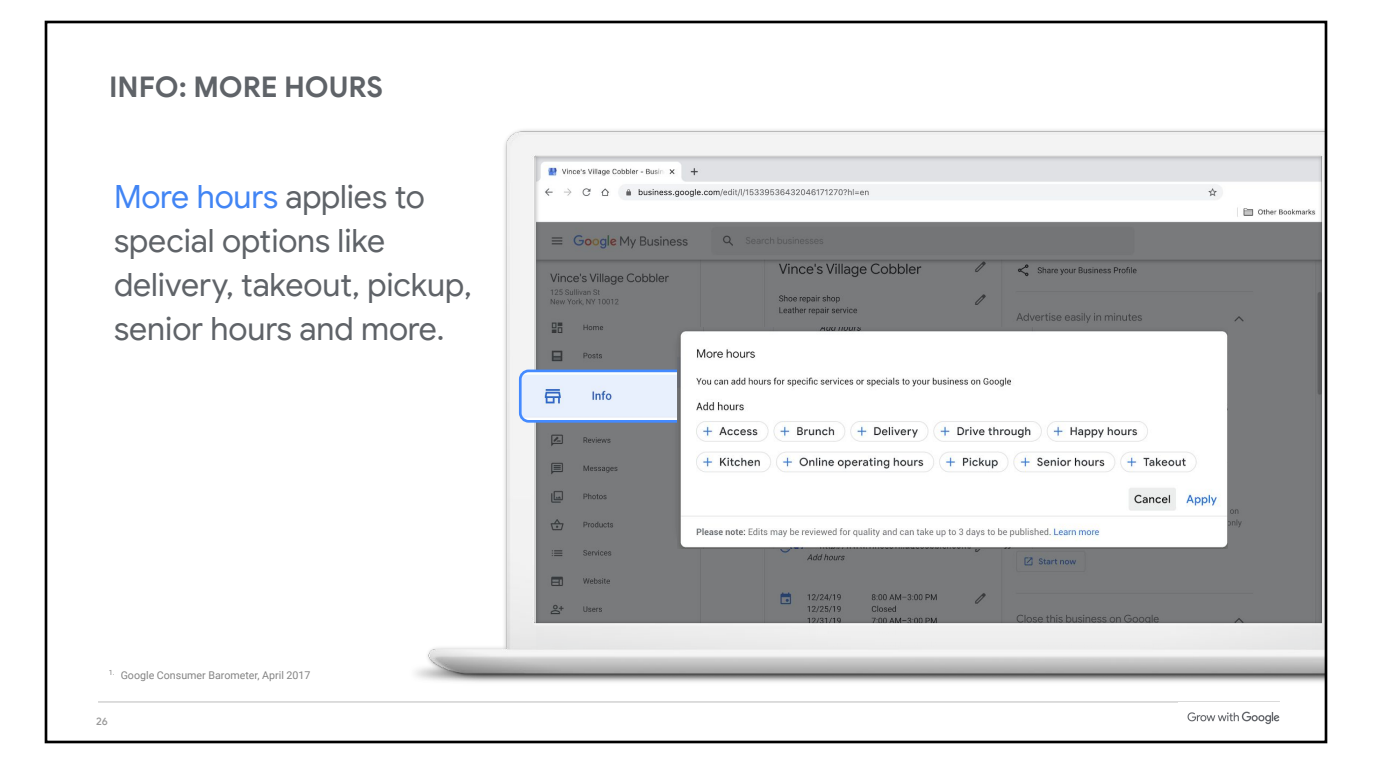

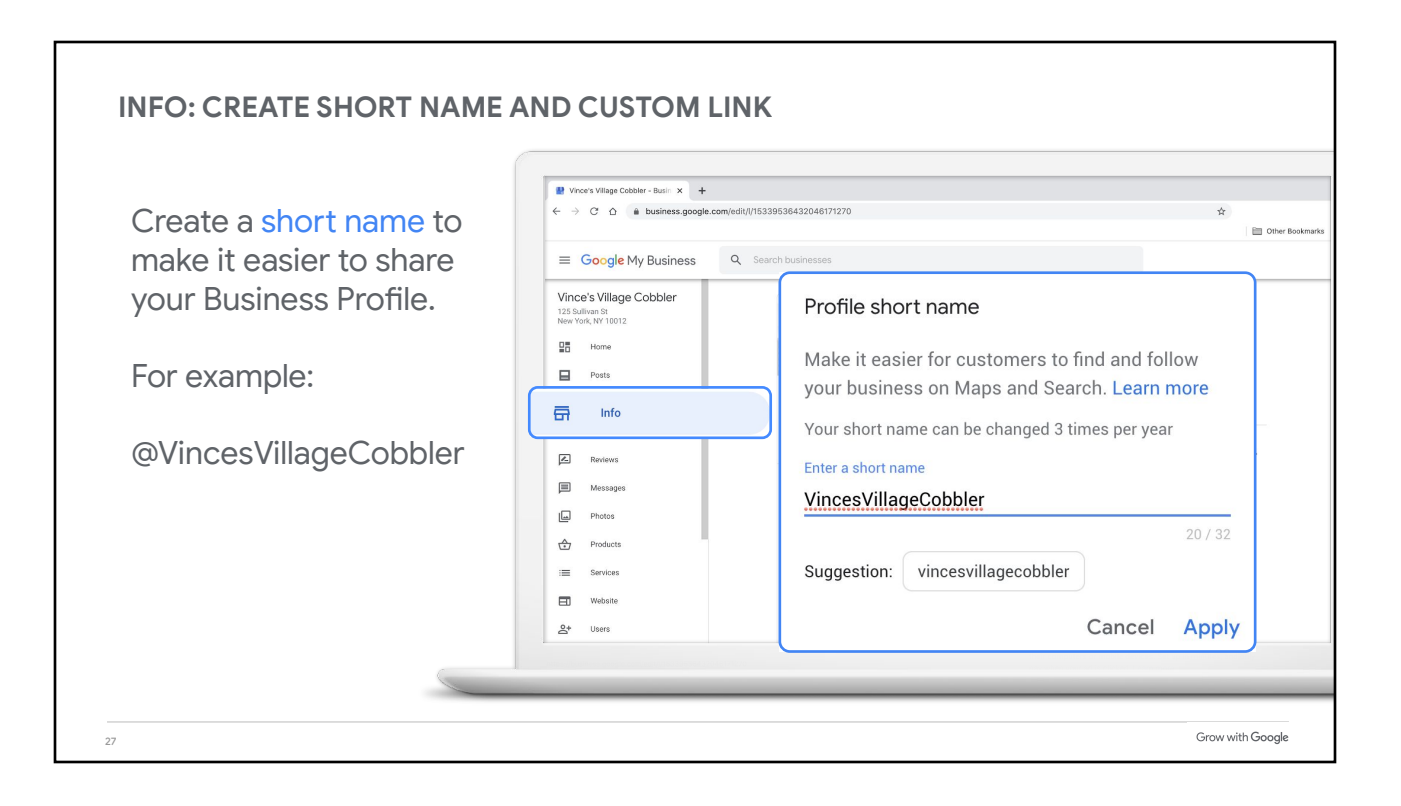

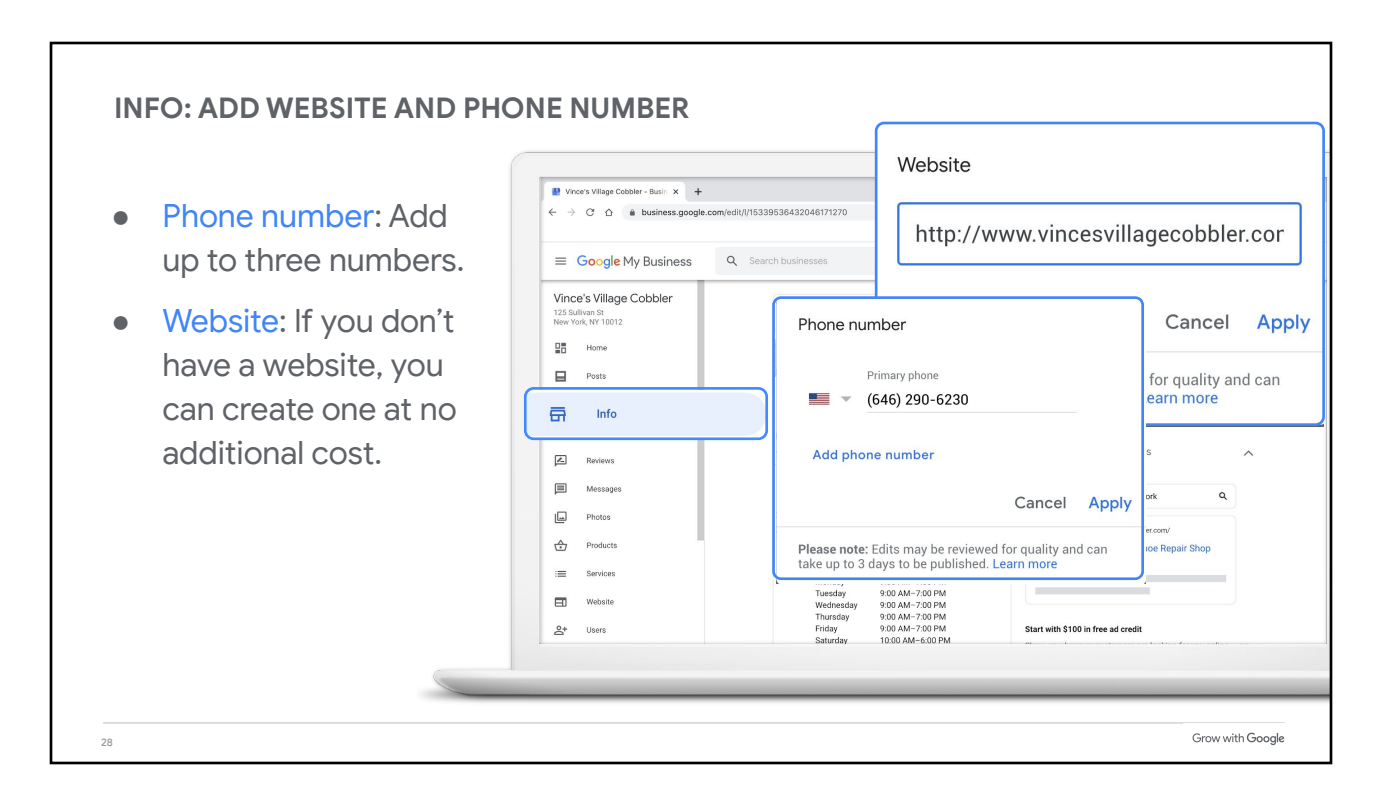

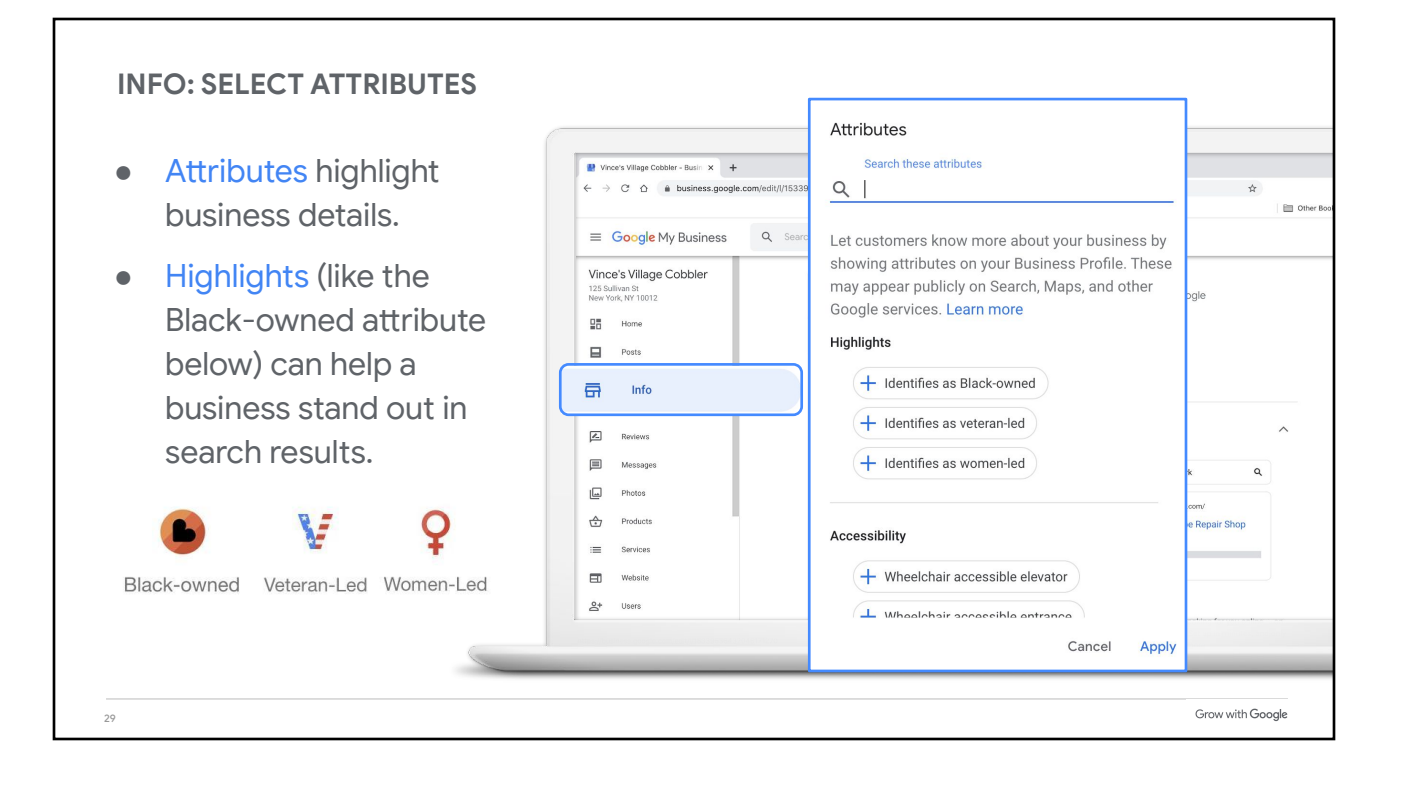

![](_page_14_Picture_94.jpeg)

![](_page_15_Figure_0.jpeg)

![](_page_15_Figure_1.jpeg)

![](_page_16_Picture_66.jpeg)

![](_page_16_Figure_1.jpeg)

![](_page_17_Picture_0.jpeg)

![](_page_17_Picture_78.jpeg)

![](_page_18_Figure_0.jpeg)

![](_page_18_Figure_1.jpeg)

![](_page_19_Figure_0.jpeg)

![](_page_19_Figure_1.jpeg)

![](_page_20_Figure_0.jpeg)

![](_page_20_Figure_1.jpeg)

![](_page_21_Picture_0.jpeg)

![](_page_21_Picture_1.jpeg)